**Stata**

Stata is a statistical software with two notable features:

- It can be used interactively through its graphical interface and command input box, or run pre-written scripts. This makes it easier to learn than many other statistical software.
- It only operates on one dataset at a time and all data is loaded into memory. This allows Stata to operate faster than harddisk-based software such as SAS, but you can run into space problem if your dataset is very, very large.

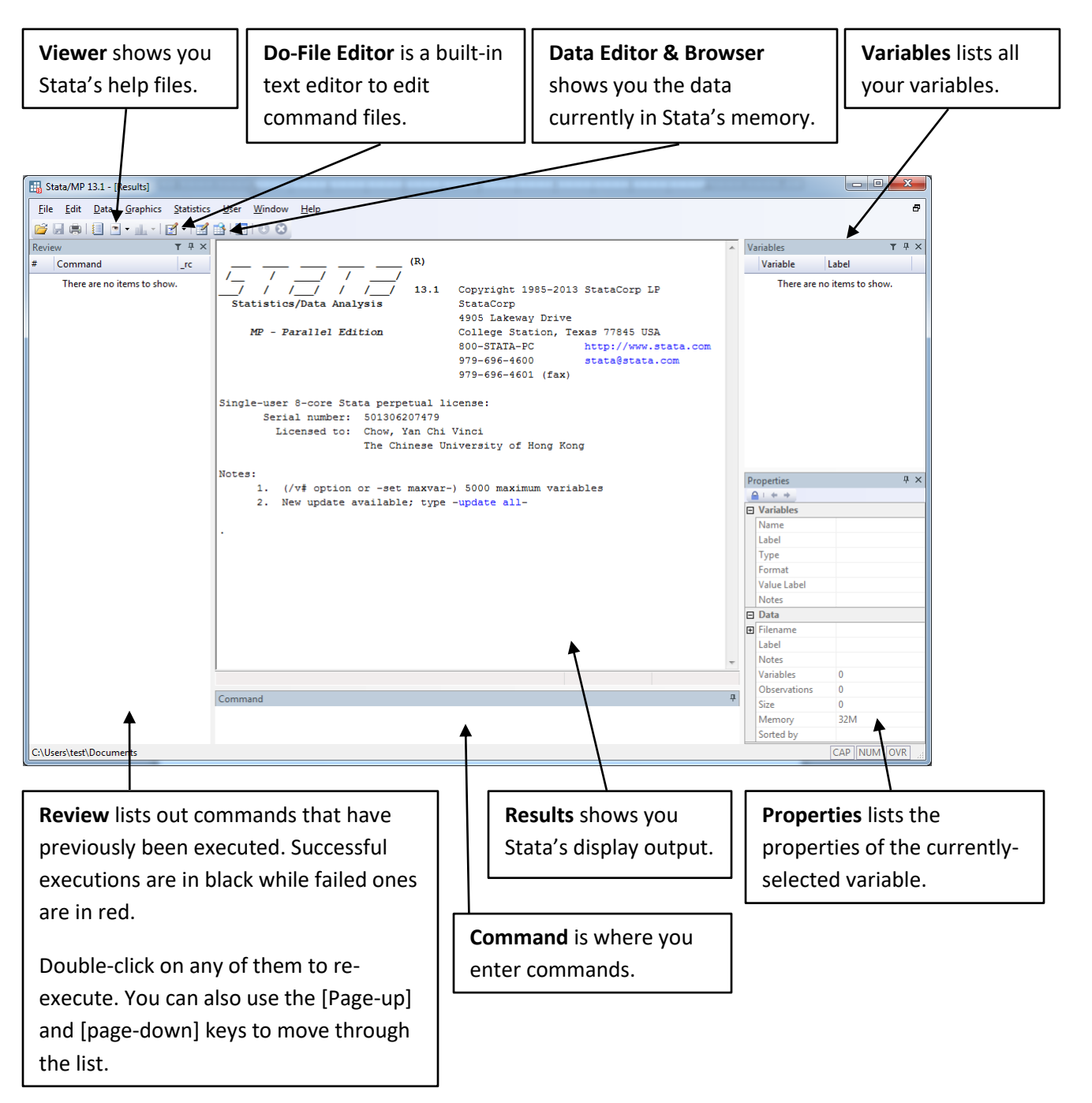

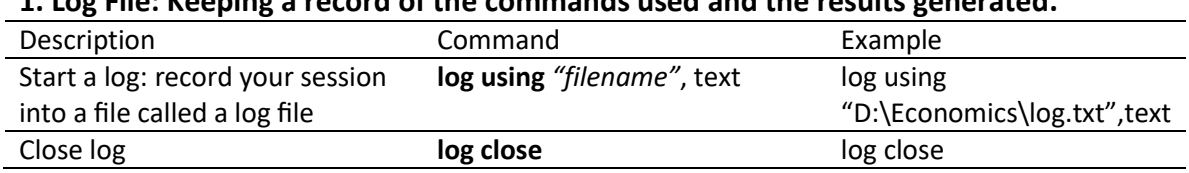

# **1. Log File: Keeping a record of the commands used and the results generated.**

## **2. Importing: We can import excel files into Stata's Data Editor and then save them as dta format.**

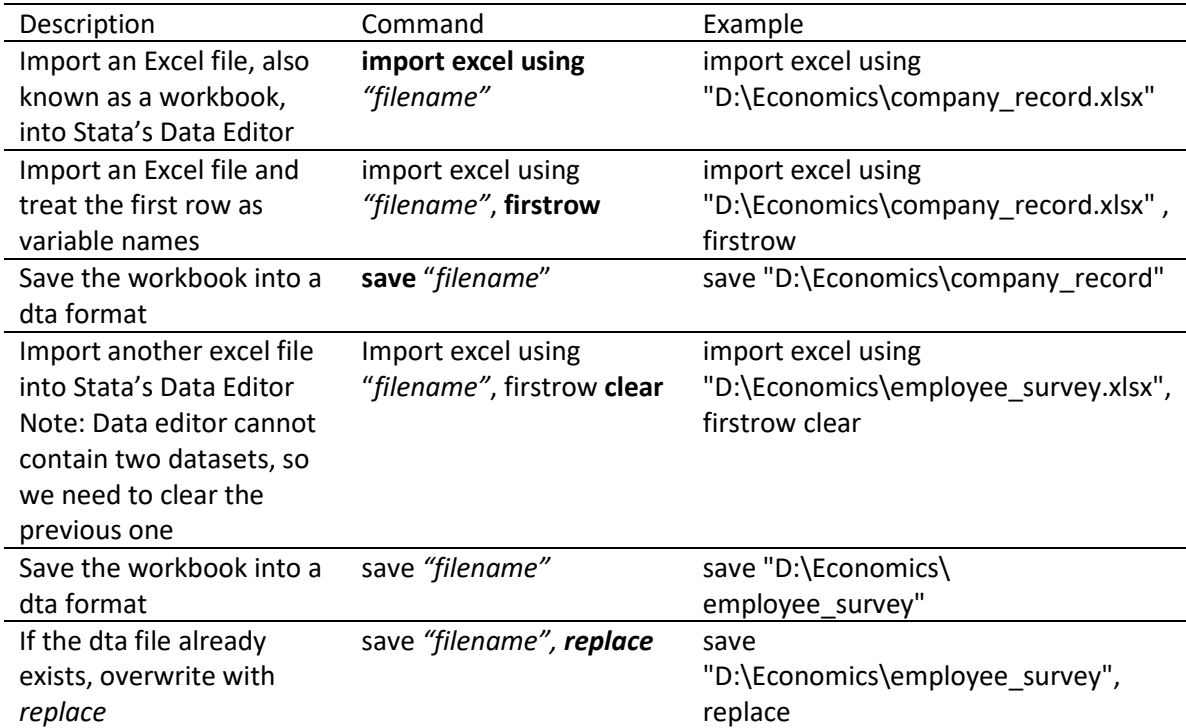

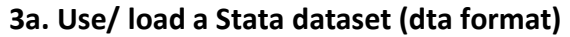

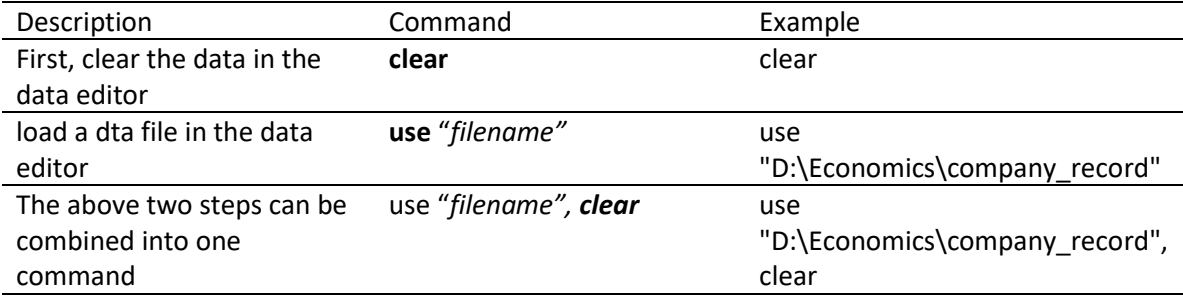

Note: A newer version of Stata can open datasets saved by an older version of Stata, but the reverse is not true.

## **3b. Change Working Directory**

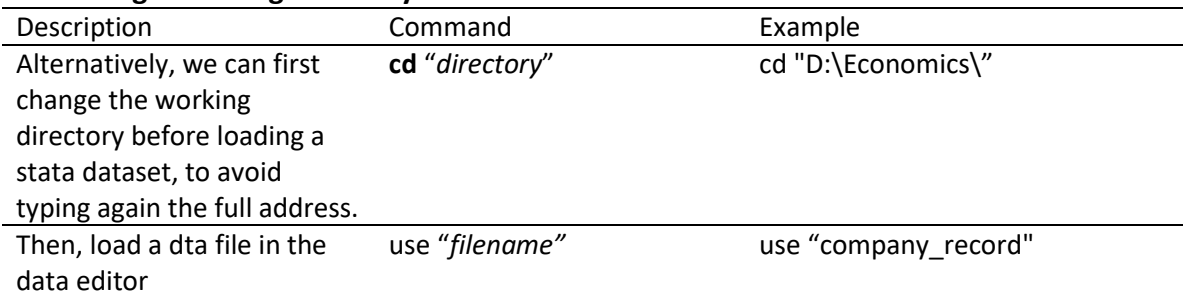

## **3c. Merging Datasets**

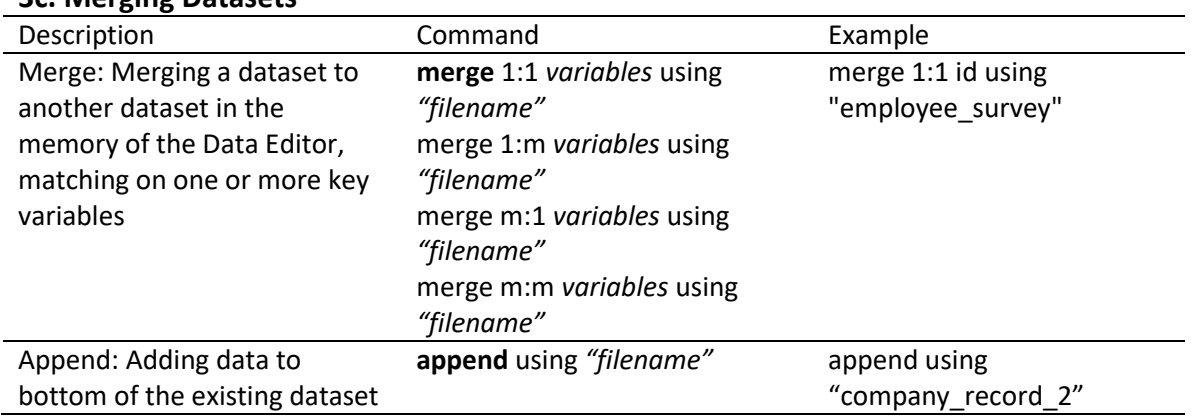

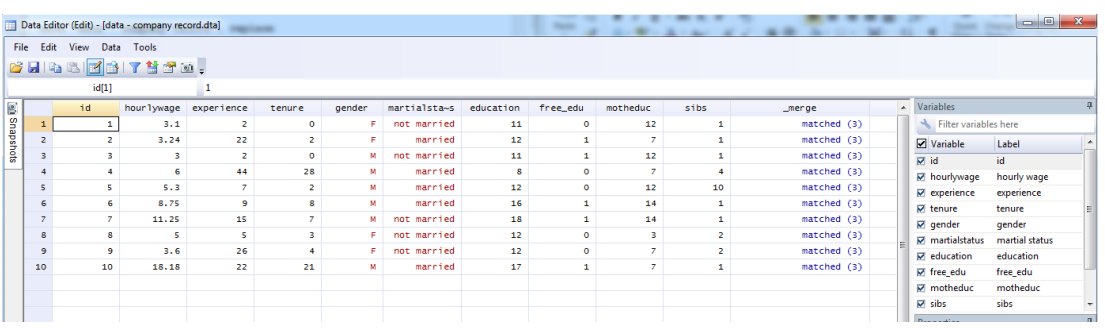

## **Fig. 2** Merged dataset

# **3d. Data frames (Stata 16 onwards)**

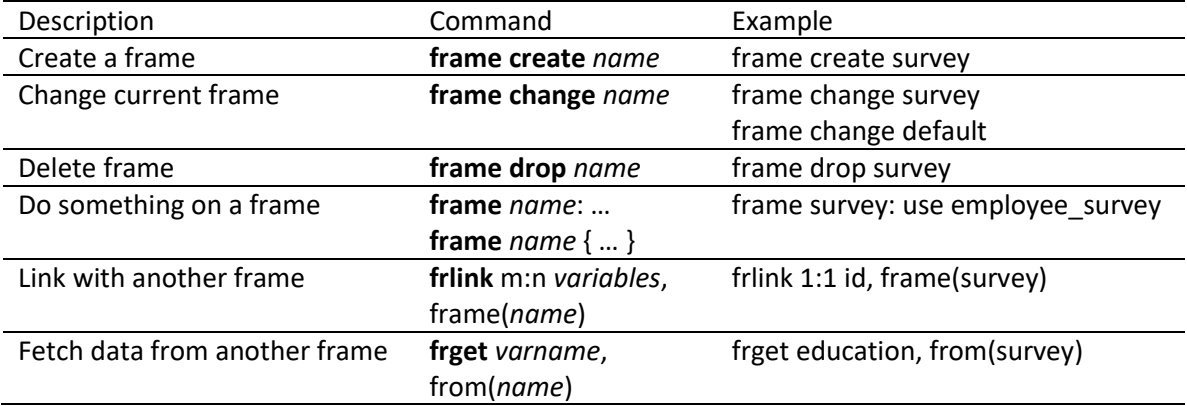

### **4. Manipulate Data**

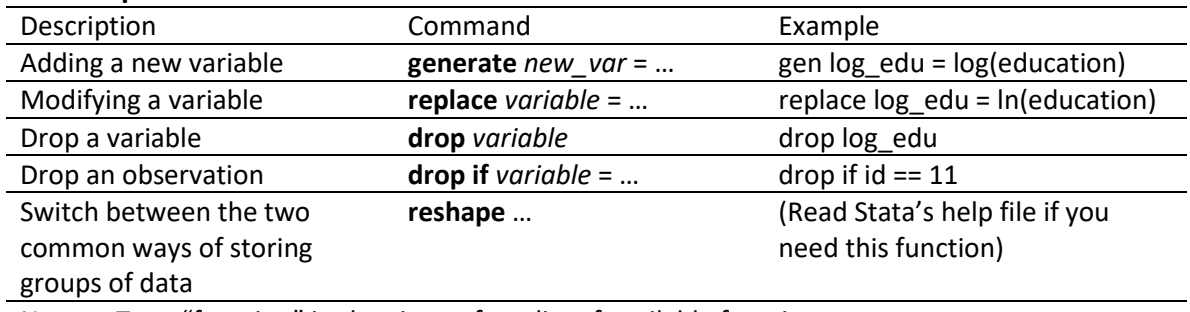

Note: Type "function" in the viewer for a list of available functions. Stata follows the common programming convention of using "=" for assignment(i.e. modification of data) and "==" for comparison.

### **5. Summarize: to obtain summary statistics**

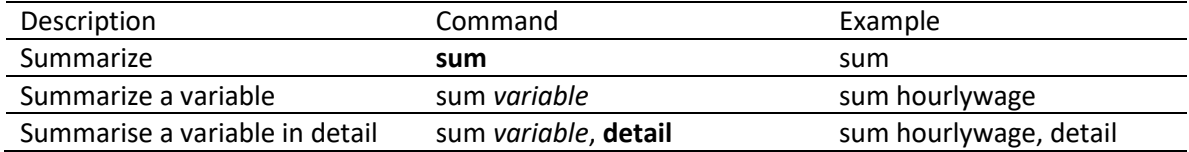

### **6. Making a table**

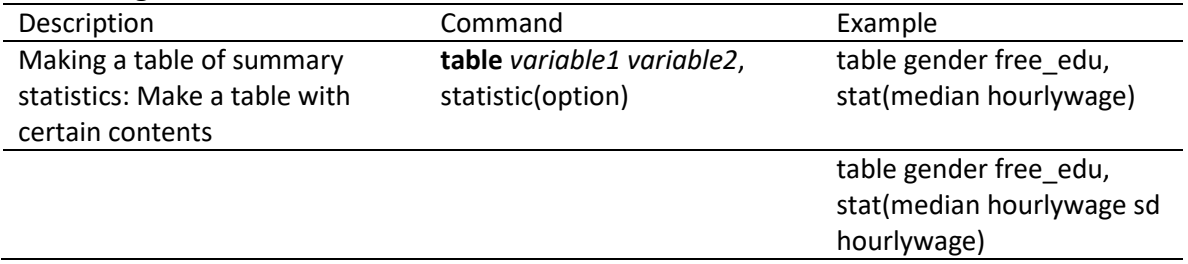

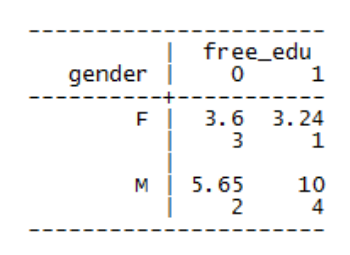

An example of *Table* command output

### **7. Correlation**

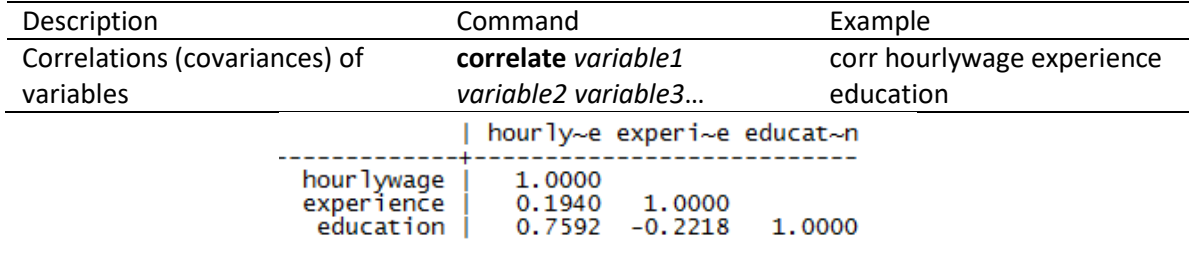

An example of *Correlation* command output

### **8. T-Test**

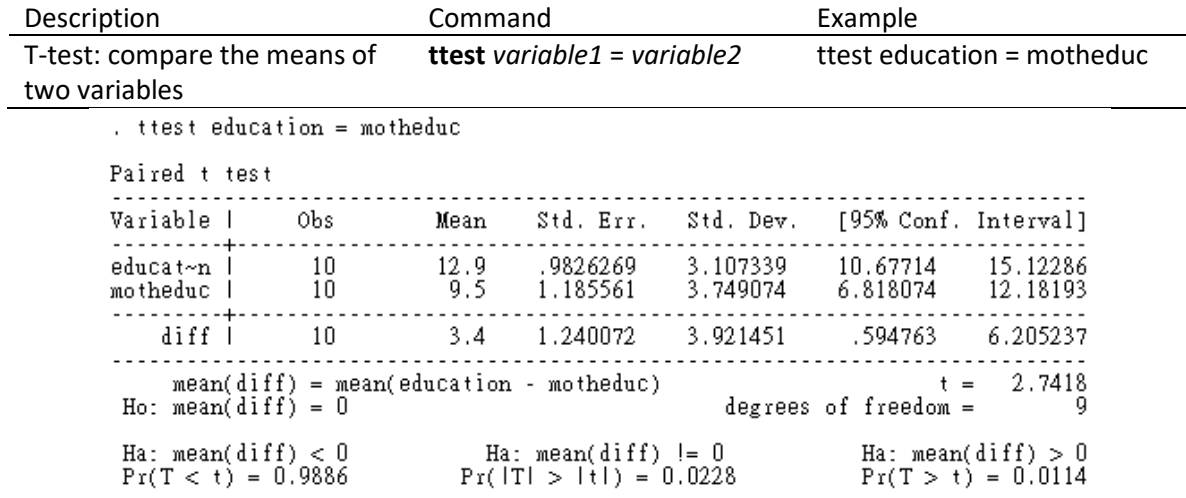

An example of *ttest* command output for test of two variables

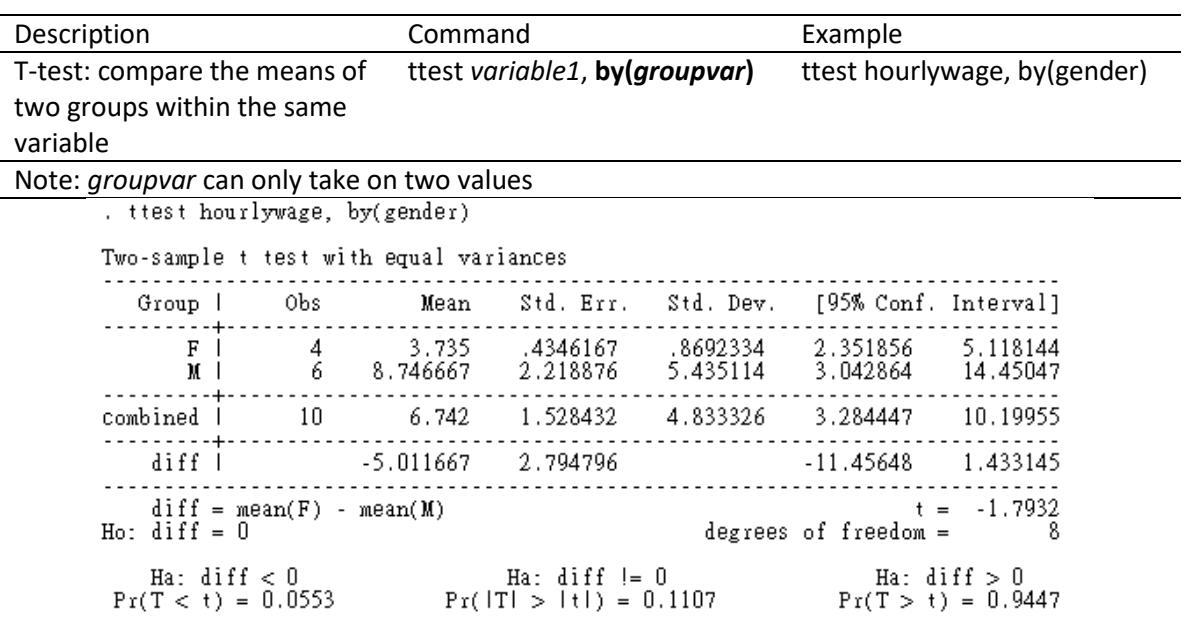

An example of *ttest* command output for test of two groups within the same variable

## http://www.ticoneva.com/econ/stata-workshop/

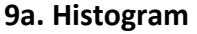

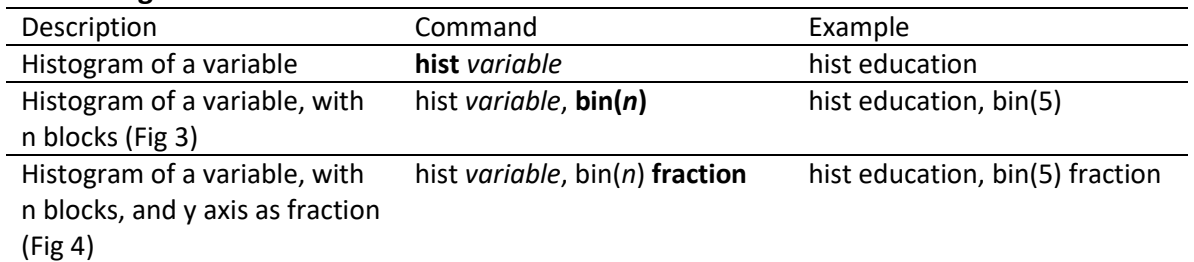

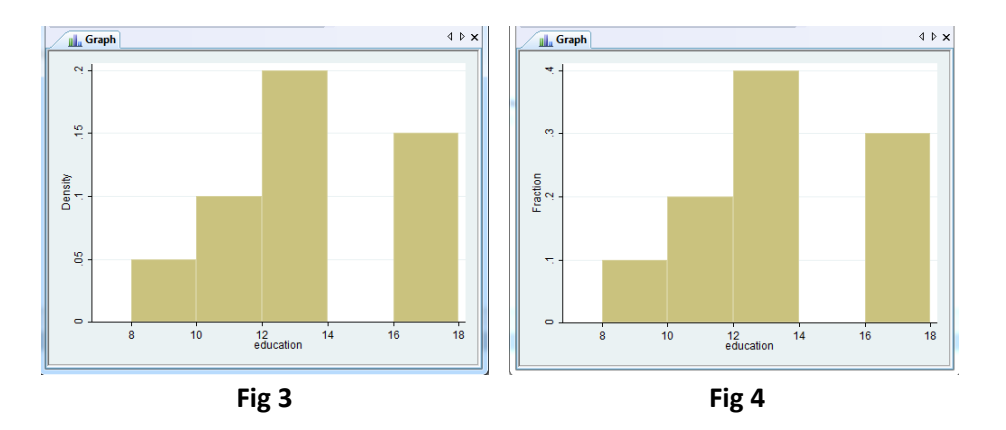

## **9b. Scatter Graph**

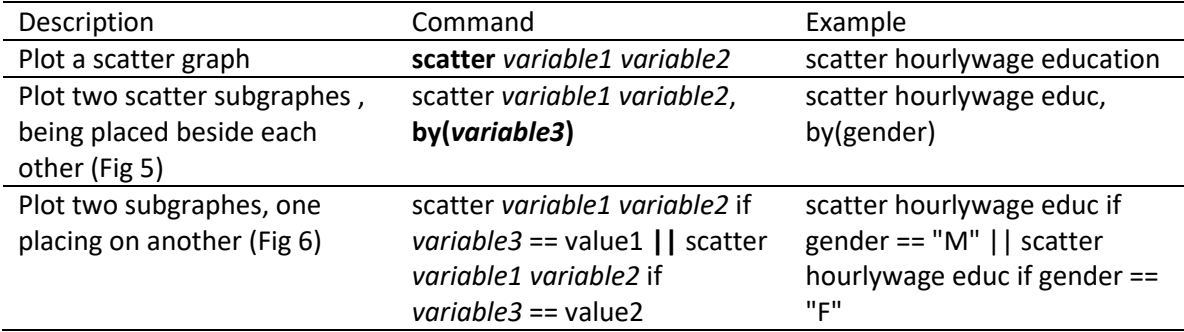

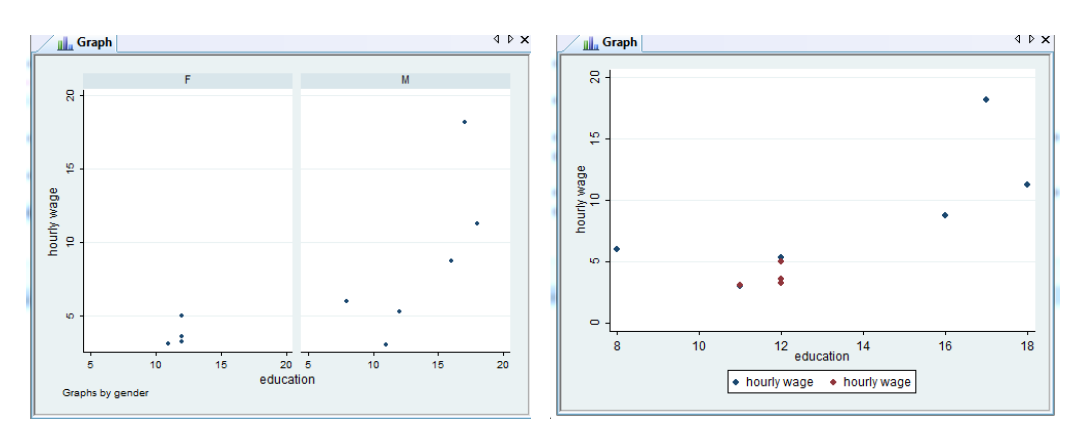

**Fig 5 Fig 6**

### **10a. Regression**

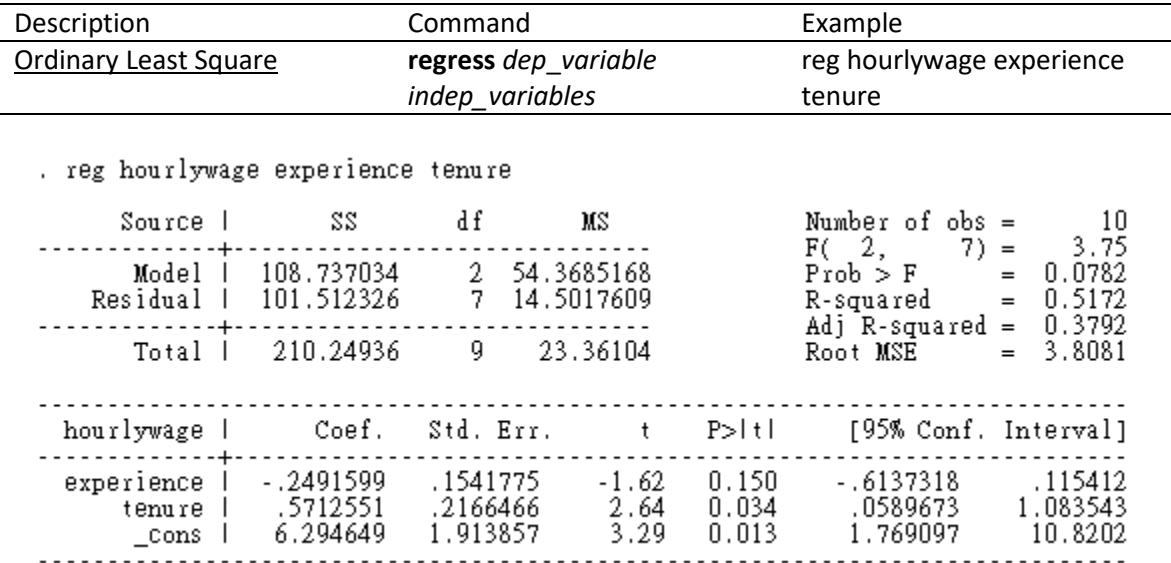

An example of *regress* command

### **10b. Regression with dummy variables:**

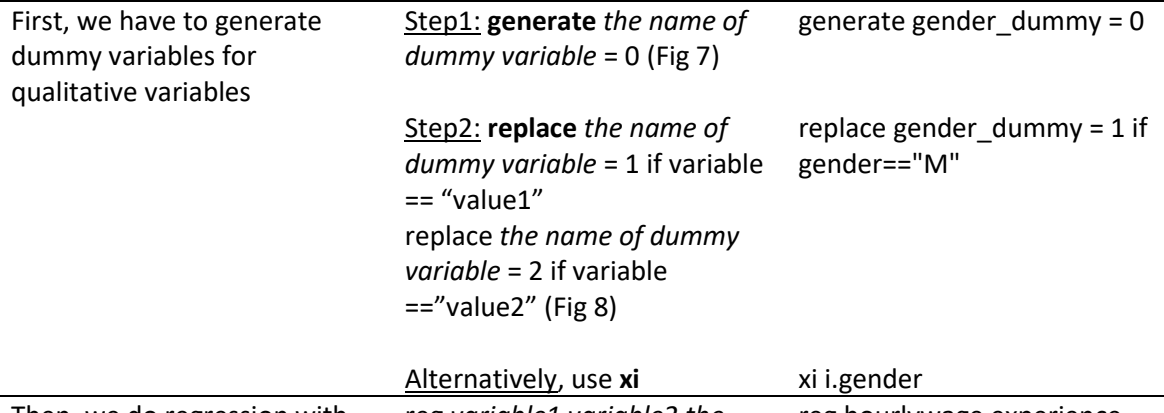

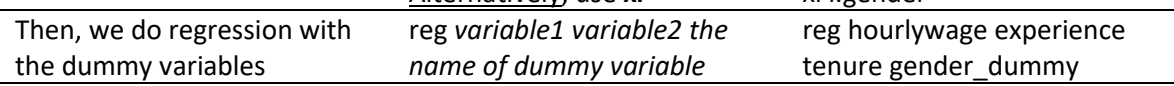

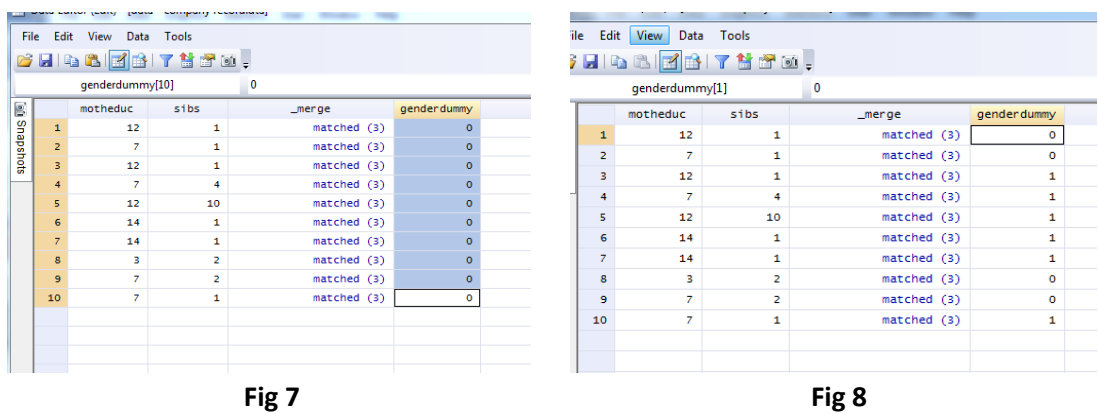

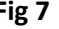

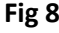

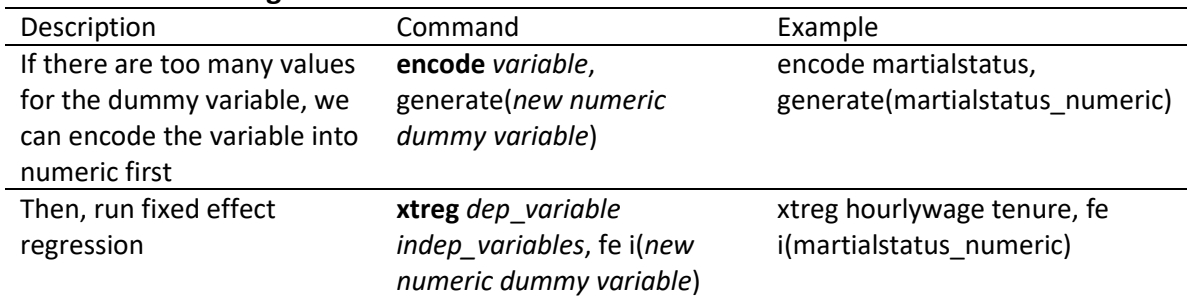

## **11. Fixed-Effect Regression**

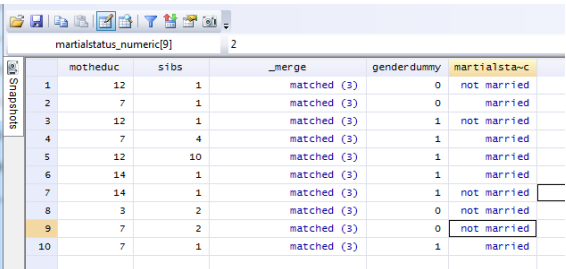

Output of *encode*. The leftmost variable is in fact numeric, but is labeled.

. xtreg hourlywage tenure, fe i(martialstatus\_numeric)

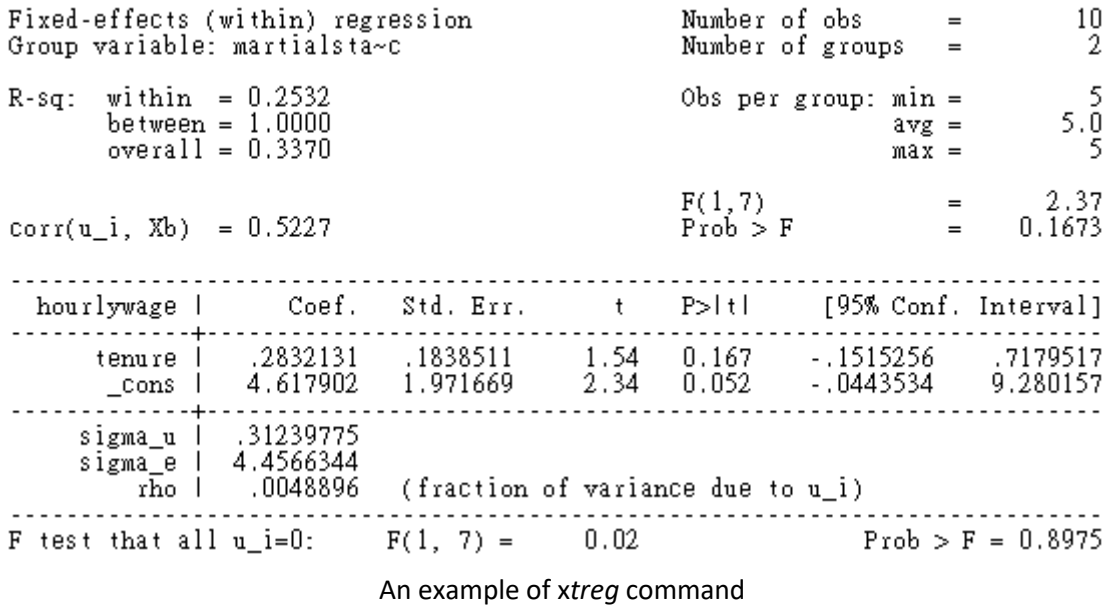

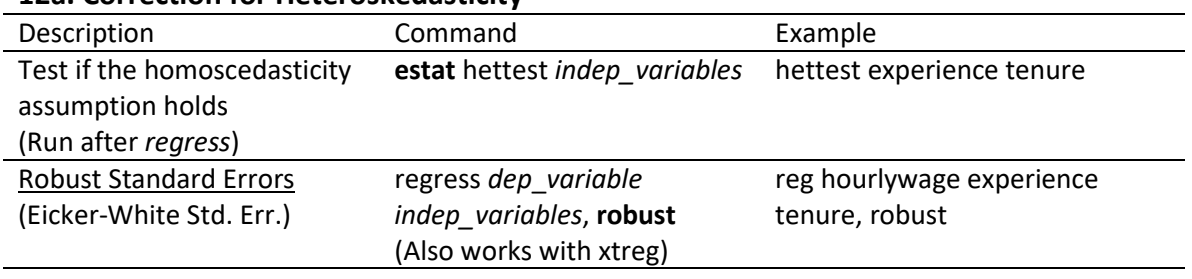

## **12a. Correction for Heteroskedasticity**

. reg hourlywage experience tenure, robust

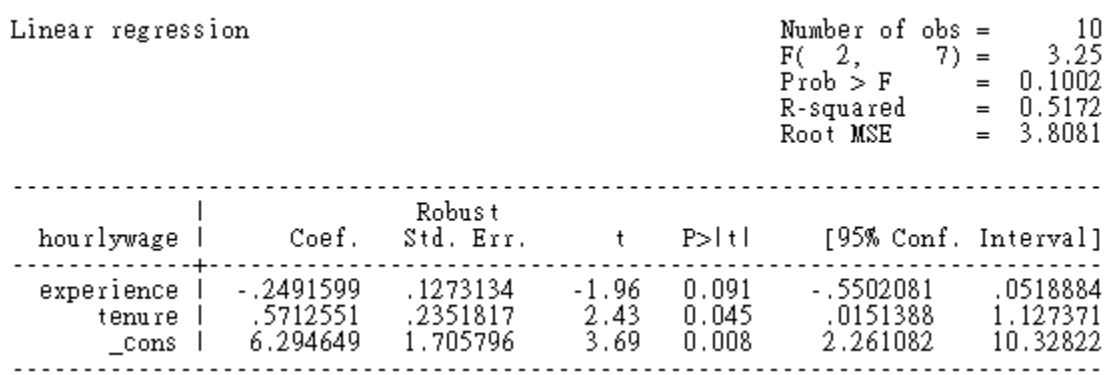

An example of robust standard errors. Note the difference in standard errors compared to 10a.

## **12b. Correction for Error Correlation within Group and Over Time**

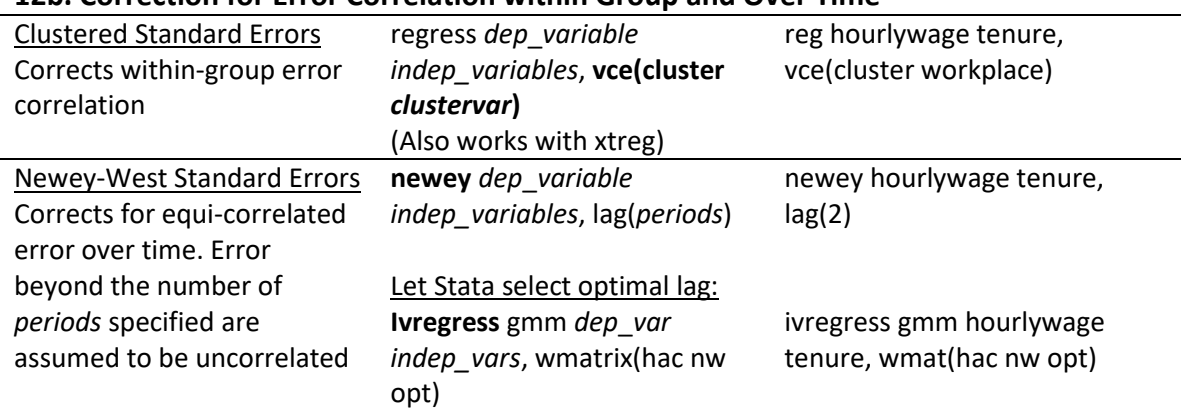

### **13. Hypothesis Testing**

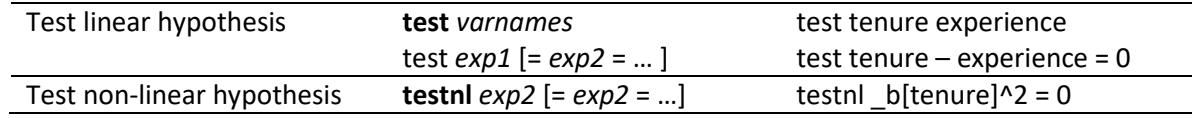

# **14. Obtaining residuals and predicted values**

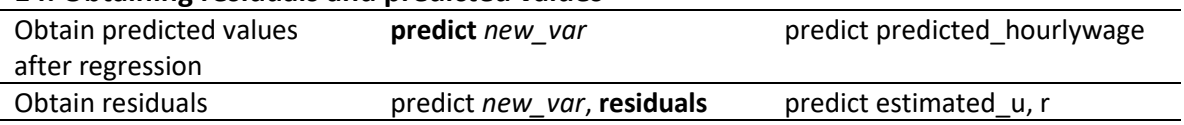

# **15. Instrumental Variable Regression**

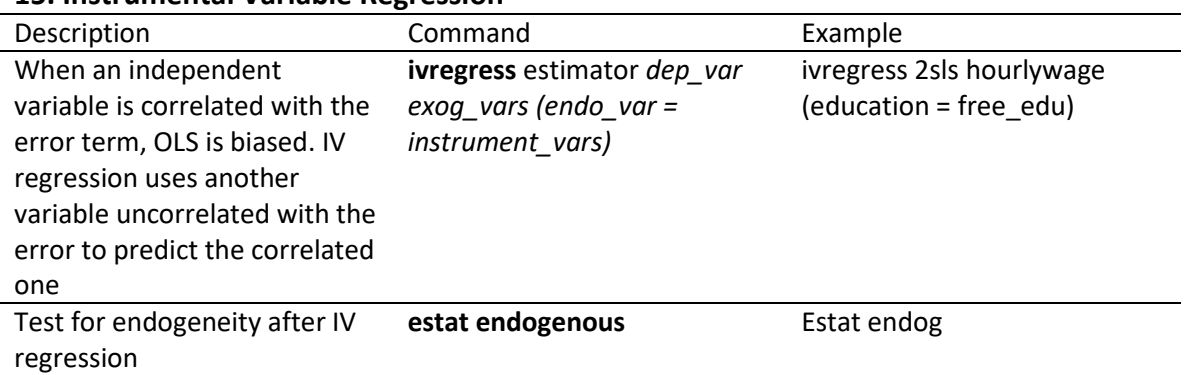

### **16a. Discrete Choice Model**

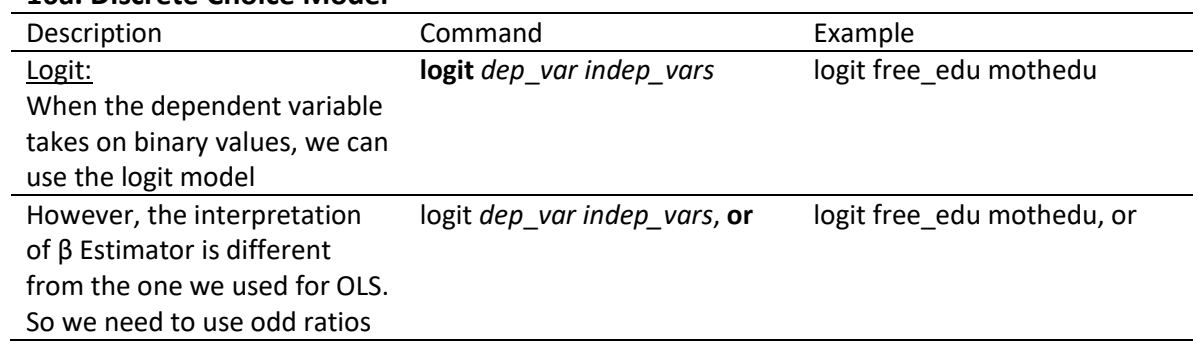

## **16b. Additional Discrete Choice Models**

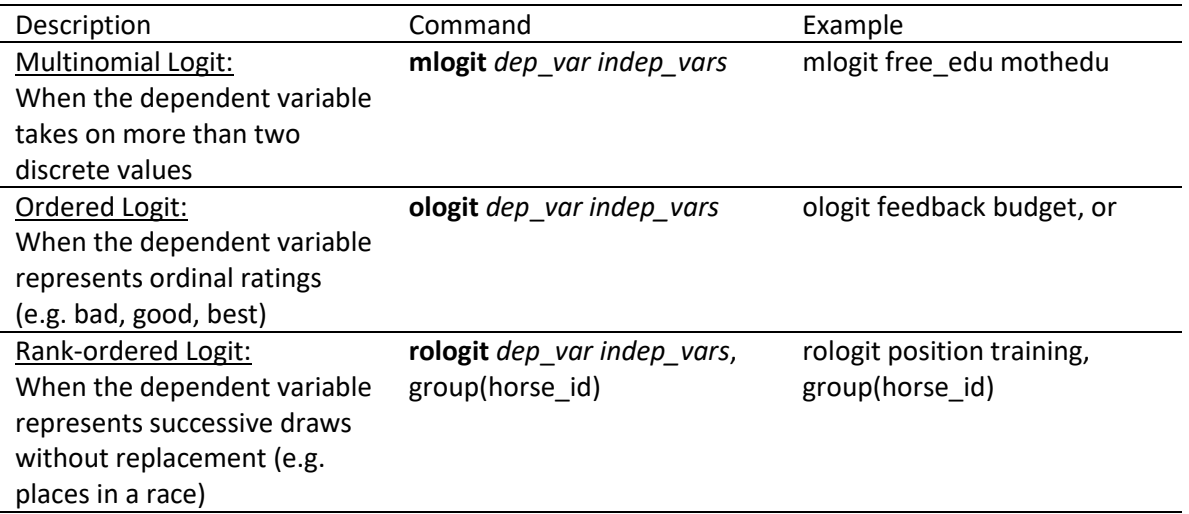

# **17. Obtaining Marginal Effects**

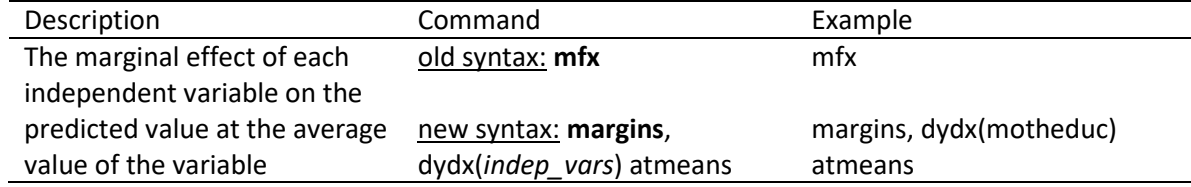